karneliuk.com.

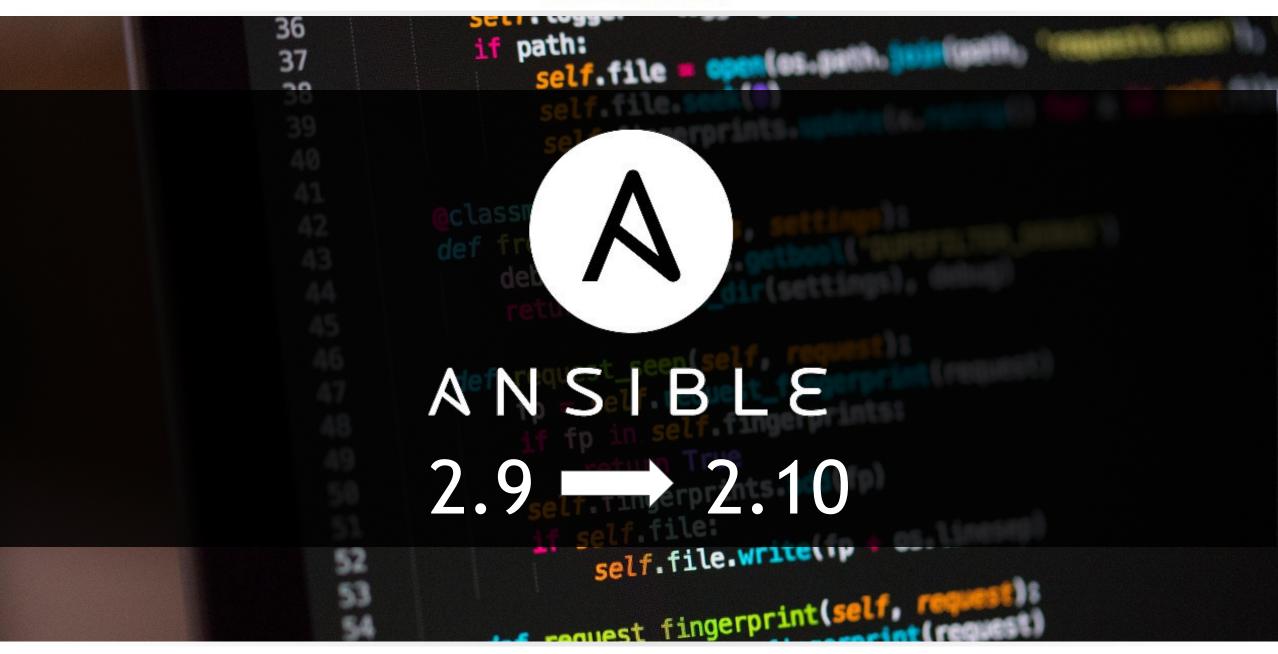

## What are we going to discuss today?

- What are the scenarios of the network automation?
- Why Ansible is so popular for network automation?
- What is new in Ansible 2.10?
- How the convert your playbooks from Ansible 2.\* to 2.10? [LIVE DEMO]
- What's next?

### About karneliuk.com

#### Training services

#### Regular trainings:

- Network automation live online
- Network automation self-paced

#### Corporate trainings:

Network automation tailored to company network vendors (e.g. Nokia, Arista, Cisco, Cumulus, etc)

#### Individual sessions:

Ad-hoc consultancy for a specific technologies

#### **Consulting services**

#### **Network automation:**

- Advisory on automation tools
- Development of automation tools and integration in your network

#### **Network technologies:**

- Audit and analysis of your network
- Design and testing (Nokia, Arista, Cisco, Cumulus) for service providers and data centres
- Documentation (design, configuration, slide decks)
- Integration and optimisation

#### Our happy customers

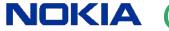

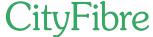

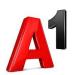

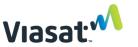

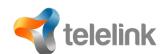

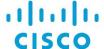

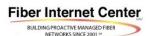

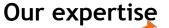

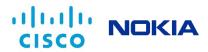

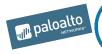

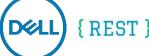

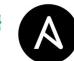

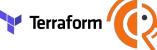

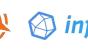

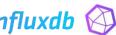

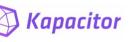

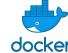

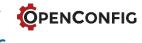

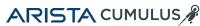

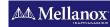

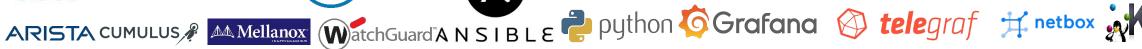

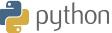

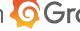

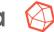

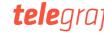

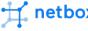

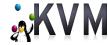

#### karneliuk.com.

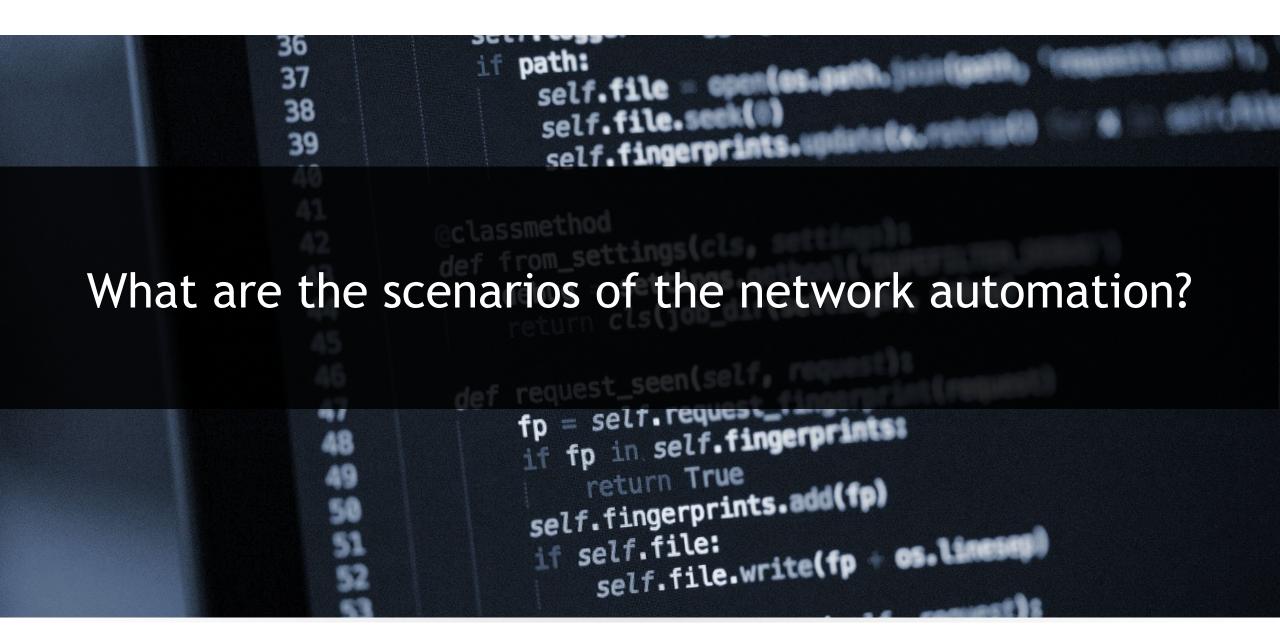

Basic...

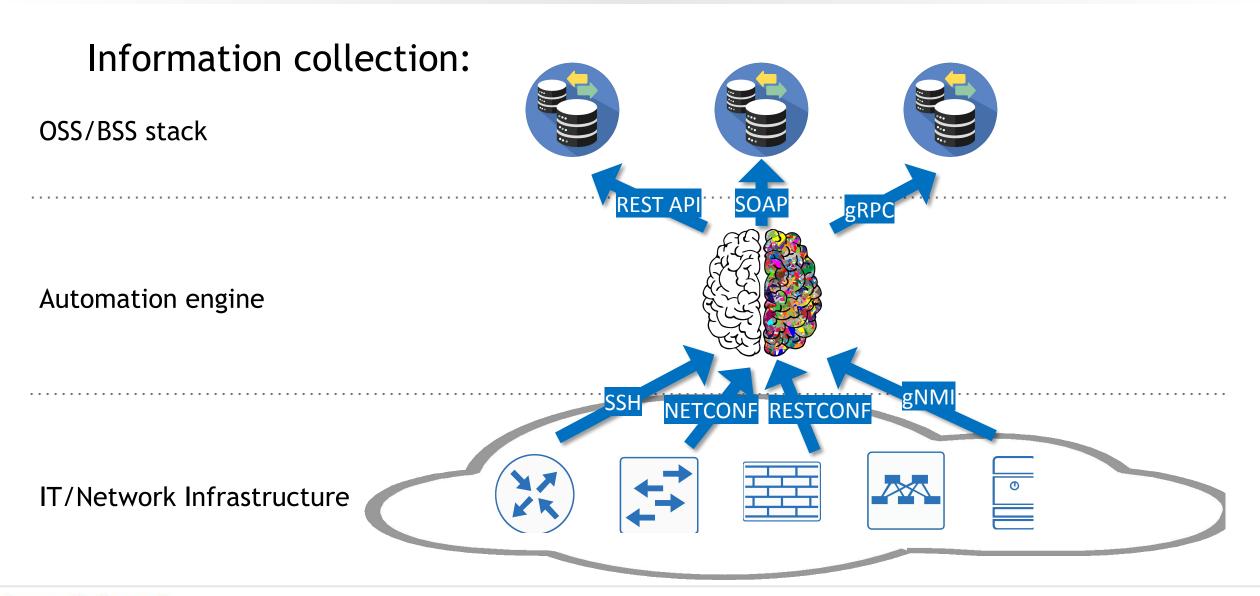

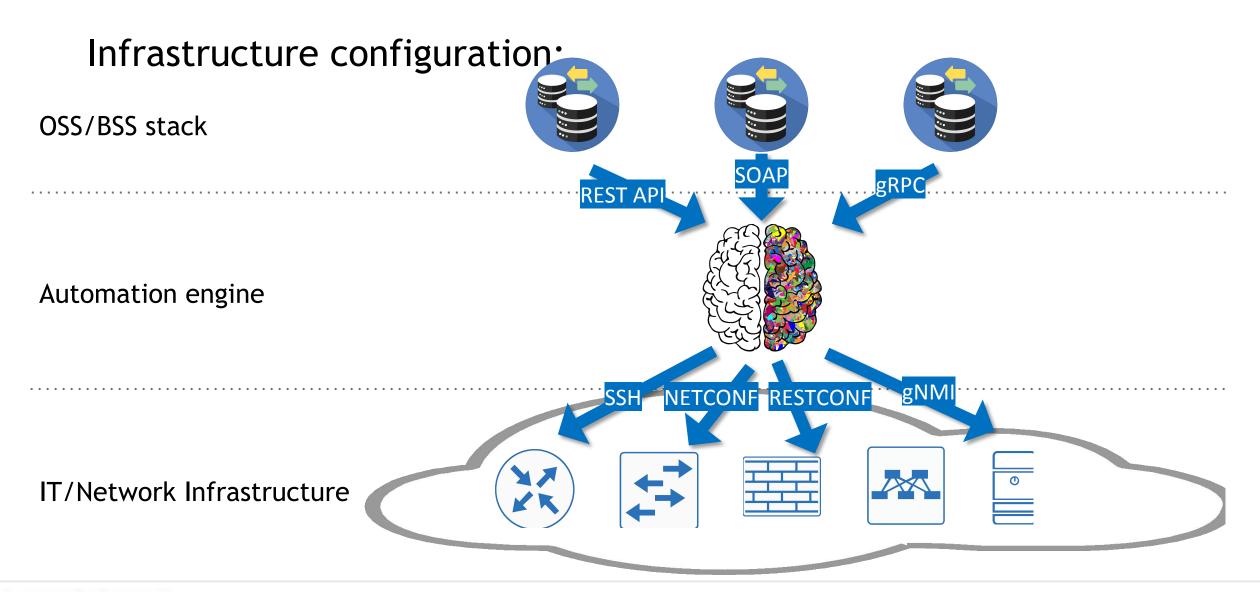

# ...Advanced

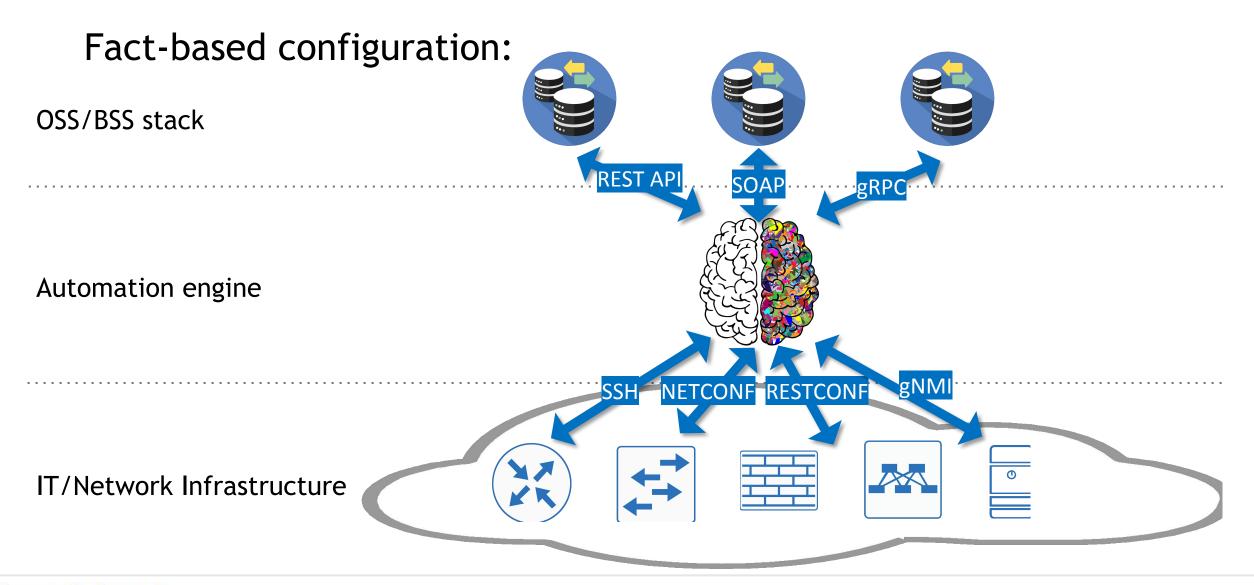

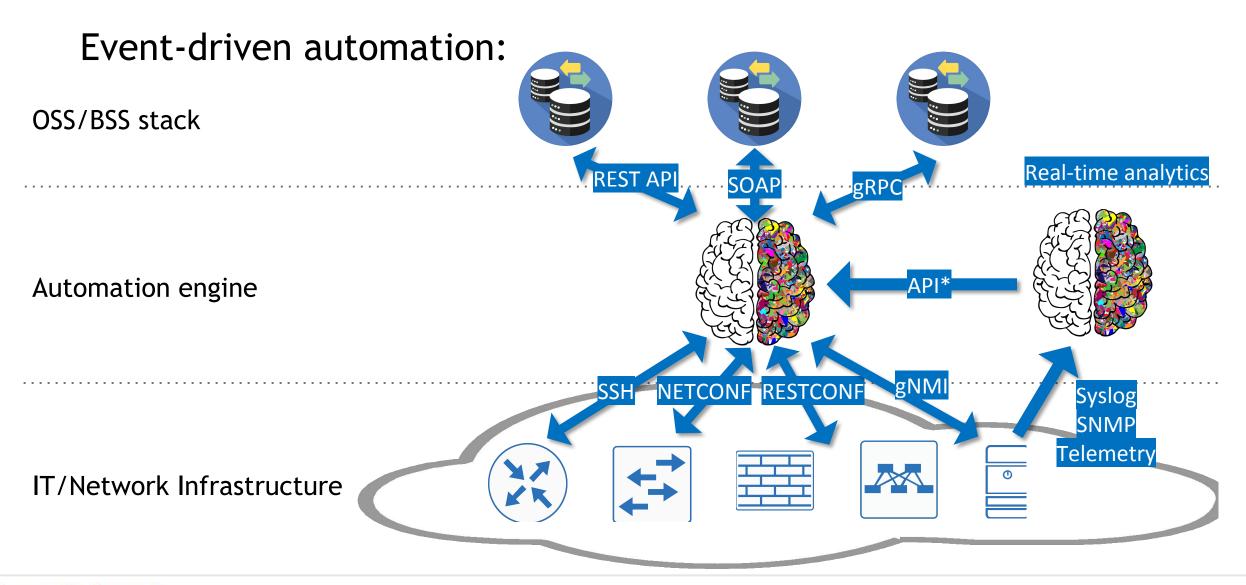

#### karneliuk.com.

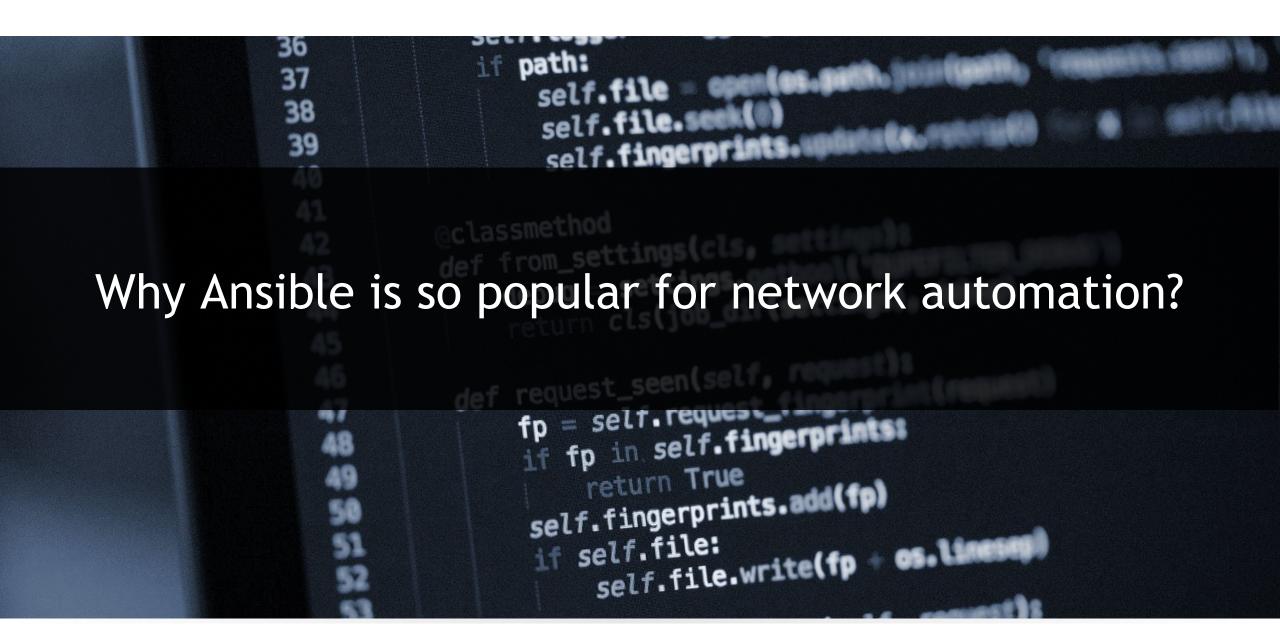

### Popularity of the configuration management tools:

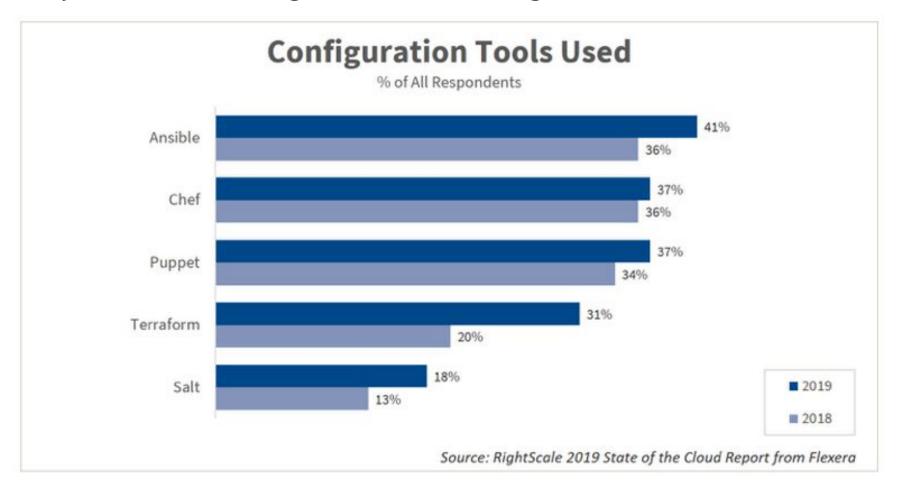

### Why Ansible is so popular:

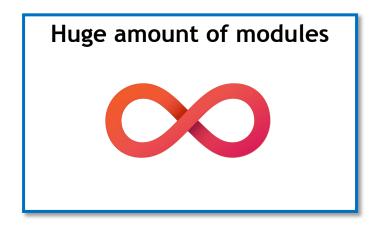

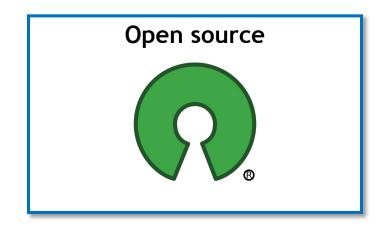

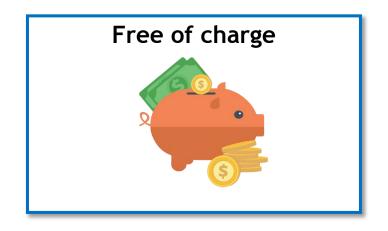

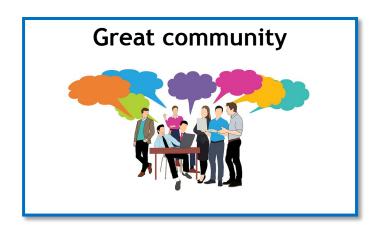

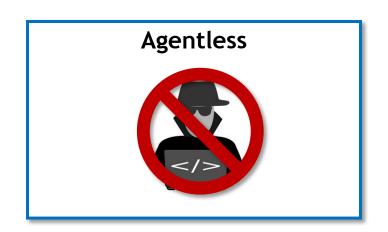

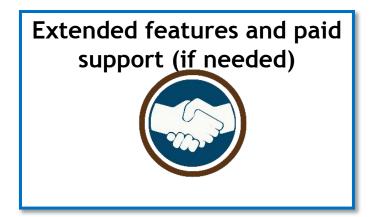

#### Ansible vs Terraform for network automation:

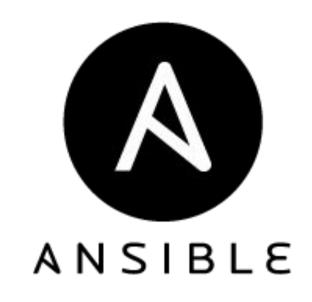

- > 50 vendors supported
- ~ 1000 modules

https://docs.ansible.com/ansible/2.9/modules/list of\_network\_modules.html

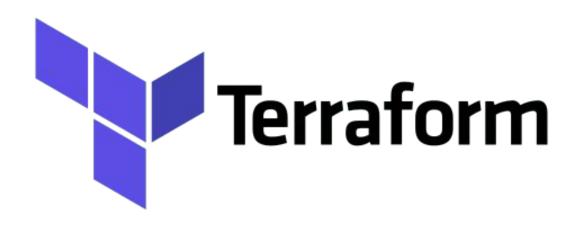

7 vendors supported

7 providers

https://www.terraform.io/docs/providers/type/net work-index.html

And not only networks...

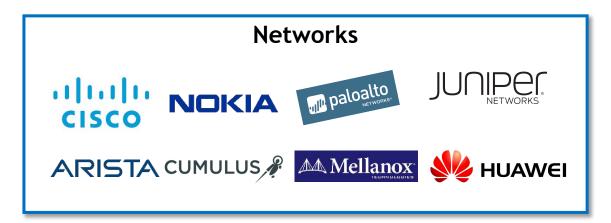

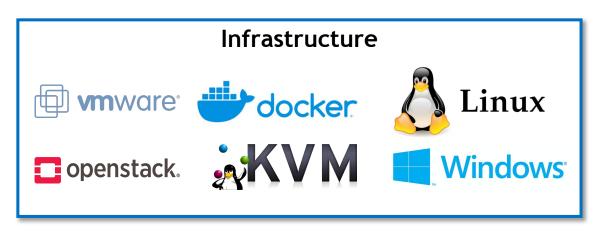

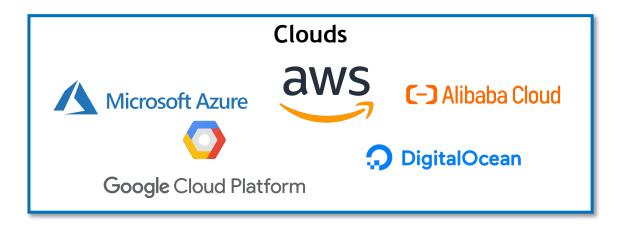

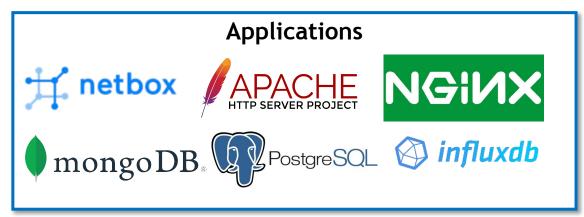

#### karneliuk.com.

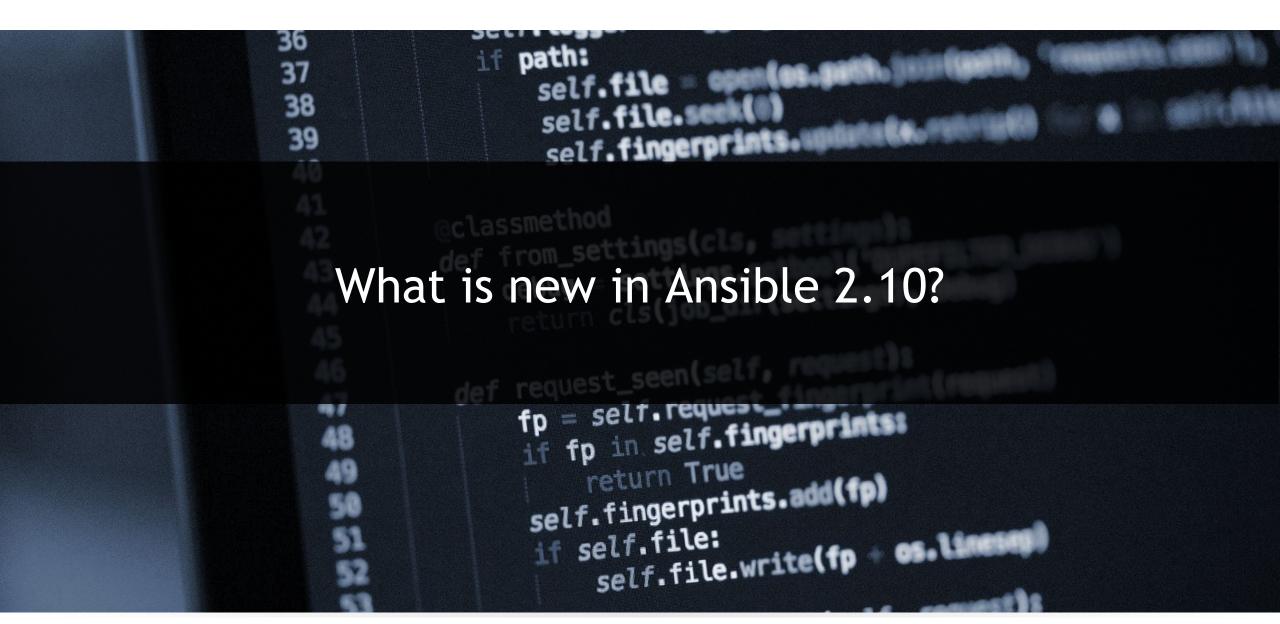

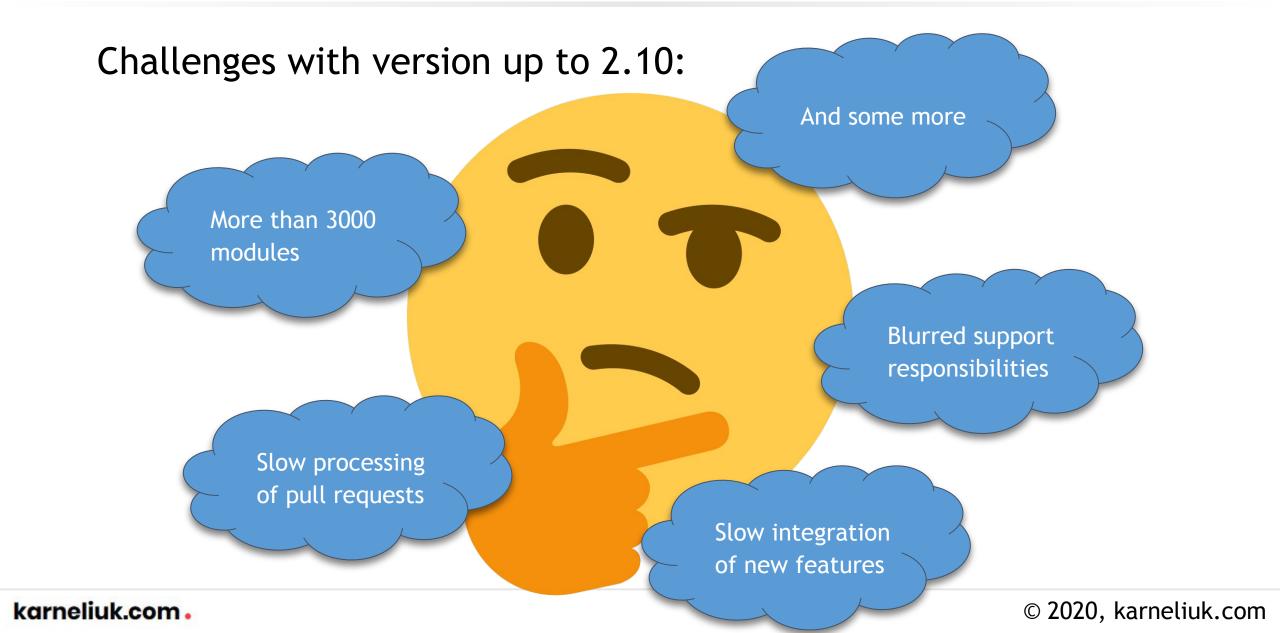

### Solution for challenges - divide and conquer:

#### Core part (Ansible base)

- "Engine only"
- Core functionality
- Long-term stability
- Unbundle non-essential modules

#### Extended part (Community-driven additions)

- "All extra you need"
- Any functionality you need
- Quick and frequent updates
- Support by collection authors

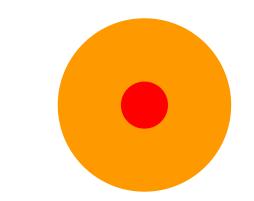

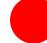

#### Collection and roles:

#### Roles Same as ordinary roles, just easier to distribute and reuse site.yml webservers.yml fooservers.yml roles/ common/ tasks/ handlers/ files/ templates/ vars/ defaults/ meta/ webservers/ tasks/ defaults/ meta/

#### **Collections**

Collections are a distribution format for Ansible content that can include playbooks, roles, modules, and plugins.

```
collection/
  — docs/
  galaxy.yml
   plugins/
   — modules/
    └─ module1.py
    — inventory/
  - README.md
  - roles/
   - role1/
   — role2/
   playbooks/
    - files/
      vars/
     templates/
    - tasks/
    tests/
```

https://docs.ansible.com/ansible/latest/galaxy/user\_guide.html

### Home for roles and collections - Ansible Galaxy:

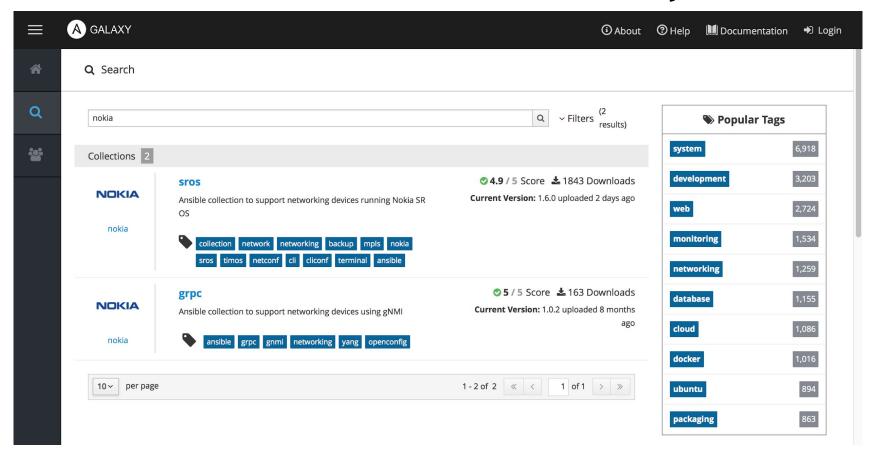

#### New documentation structure:

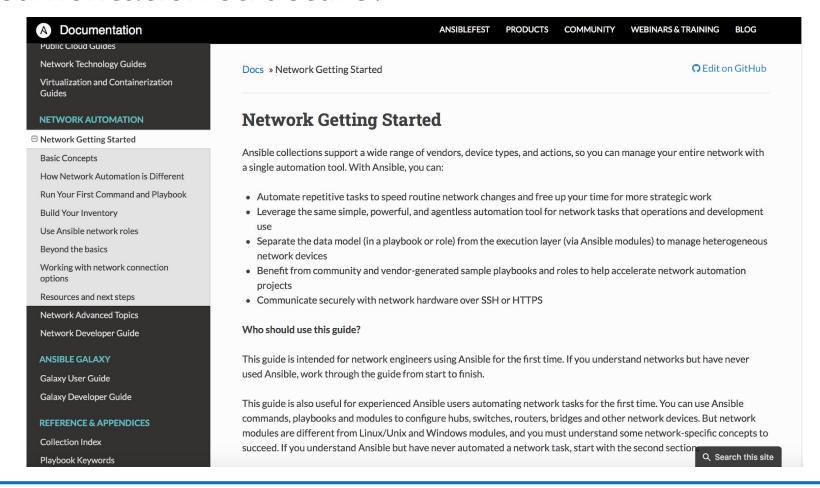

https://docs.ansible.com/ansible/latest/network/getting\_started/index.html

### New installation approach:

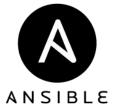

You need first uninstall your current version (if lower than Ansible 2.10) Install the new package as **ansible-base**.

NOTE: \* In CentOS it is available ye only via pip.

\*\* multiple modules are not being installed by default (e.g. paramiko, sshpass), so you need to install them via pip or dnf on your own

```
# Removing existing Ansible (e.g. 2.9)
$ sudo dnf remove ansible

# Installing Ansible 2.10
$ pip install ansible-base

$ ansible --version
ansible 2.10.2
   config file = None
   configured module search path = ['/home/aaa/.ansible/plugins/modules',
'/usr/share/ansible/plugins/modules']
```

https://docs.ansible.com/ansible/latest/installation\_guide/intro\_installation.html

<del>Lozo, narnen</del>uk.com

### New naming conventions (modules $\rightarrow$ collections):

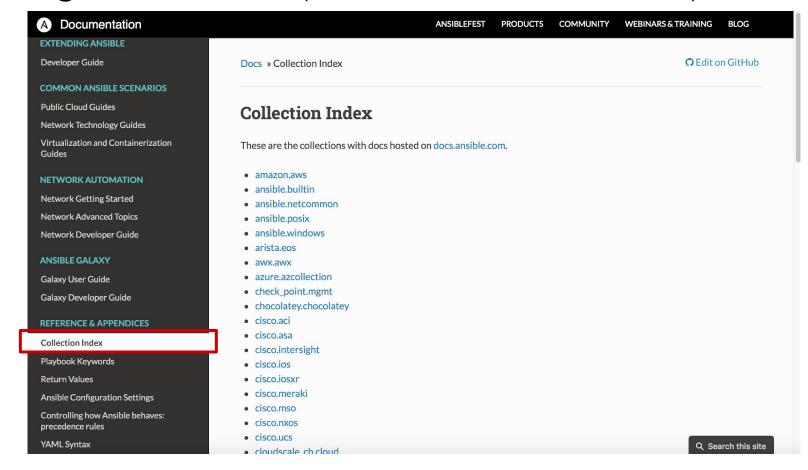

There are no modules, only collections now

https://docs.ansible.com/ansible/latest/collections/index.html

### New naming conventions (network operating systems):

|                  |                                | ansible_connection: settings available |         |         |       |
|------------------|--------------------------------|----------------------------------------|---------|---------|-------|
| Network OS       | <pre>ansible_network_os:</pre> | network_cli                            | netconf | httpapi | local |
| Arista EOS [†]   | arista.eos.eos                 | ✓                                      |         | ✓       | ✓     |
| Ciena SAOS6      | ciena.saos6.saos6              | ✓                                      |         |         | ✓     |
| Cisco ASA [†]    | cisco.asa.asa                  | ✓                                      |         |         | ✓     |
| Cisco IOS [†]    | cisco.ios.ios                  | ✓                                      |         |         | ✓     |
| Cisco IOS XR [†] | cisco.iosxr.iosxr              | ✓                                      |         |         | ✓     |
| Cisco NX-OS [†]  | cisco.nxos.nxos                | ✓                                      |         | ✓       | ✓     |
| Cloudengine OS   | community.network.ce           | ✓                                      | ✓       |         | ✓     |
| Dell OS6         | dellemc.os6.os6                | ✓                                      |         |         | ✓     |
| Dell OS9         | dellemc.os9.os9                | ✓                                      |         |         | ✓     |
| Dell OS10        | dellemc.os10.0s10              | ✓                                      |         |         | ✓     |
| Ericsson ECCLI   | community.network.eric_eccli   | ✓                                      |         |         | ✓     |
| Extreme EXOS     | community.network.exos         | ✓                                      |         | 1       |       |

https://docs.ansible.com/ansible/latest/network/user\_guide/platform\_index.html

### New and old naming conventions (plugins):

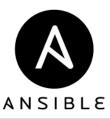

Use built-in documentation to get information about plugins

```
(venv) [aaa@nnat new ansible]$ ansible-doc -t connection -1
ansible.netcommon.httpapi
                              Use httpapi to run command on network appliances
ansible.netcommon.napalm
                              Provides persistent connection using NAPALM
ansible.netcommon.netconf
                              Provides a persistent connection using the netconf
protocol
ansible.netcommon.network cli Use network cli to run command on network appliances
ansible.netcommon.persistent Use a persistent unix socket for connection
local
                              execute on controller
paramiko ssh
                              Run tasks via python ssh (paramiko)
                              Run tasks over Microsoft PowerShell Remoting Protocol
psrp
                              connect via ssh client binary
ssh
                              Run tasks over Microsoft's WinRM
winrm
```

https://docs.ansible.com/ansible/latest/plugins/connection.html#plugin-list

© ZUZU, karneliuk.com

#### karneliuk.com.

```
36
                            if path:
                37
                38
                                self.fingerprints.
How the convert your playbooks from Ansible 2.* to 2.10?
                              if fp in self.fingerprints:
                                  return True
                              self.fingerprints.add(fp)
                                   self.file.write(fp - os.lineses)
                               if self.file:
```

Step #1: Check if you playbook is still working (1)

```
EXAMPLE
$ cat legacy.yml
- name: ANSIBLE 2.9 PLAYBOOK FORMAT
 hosts: net
  connection: network cli
  gather facts: no
  tasks:
    - name: COLLECTING INFORMATION FROM {{ ansible network os }}
      eos command:
        commands:
          - show hostname
      register: temp vars
    - name: VALIDATING INFO
      debuq:
        msg: "{{ temp vars }}"
```

## Step #1: Check if you playbook is still working (2)

```
$ ansible-playbook legacy.yml -i hosts
PLAY [ANSIBLE 2.9 PLAYBOOK FORMAT] *********
TASK [COLLECTING INFORMATION FROM eos] **********************
ok: [EOS425]
TASK [SECOND TEST TASK]
ok: [EOS425] =>
    "msg": {
        "ansible facts": {
            "discovered interpreter python": "/usr/libexec/platform-python"
        "changed": false,
        "failed": false,
        "stdout": [
            "Hostname: EOS425\nFQDN:
                                          EOS425"
        "stdout lines": [
                "Hostname: EOS425",
                "FODN:
                           EOS425"
                                     changed=0
                                                                                 skipped=0
EOS425
                            : ok=2
                                                   unreachable=0
                                                                    failed=0
                                                                                              rescued=0
                                                                                                            ignored=0
```

Step #2: Check what is the name of network operating system

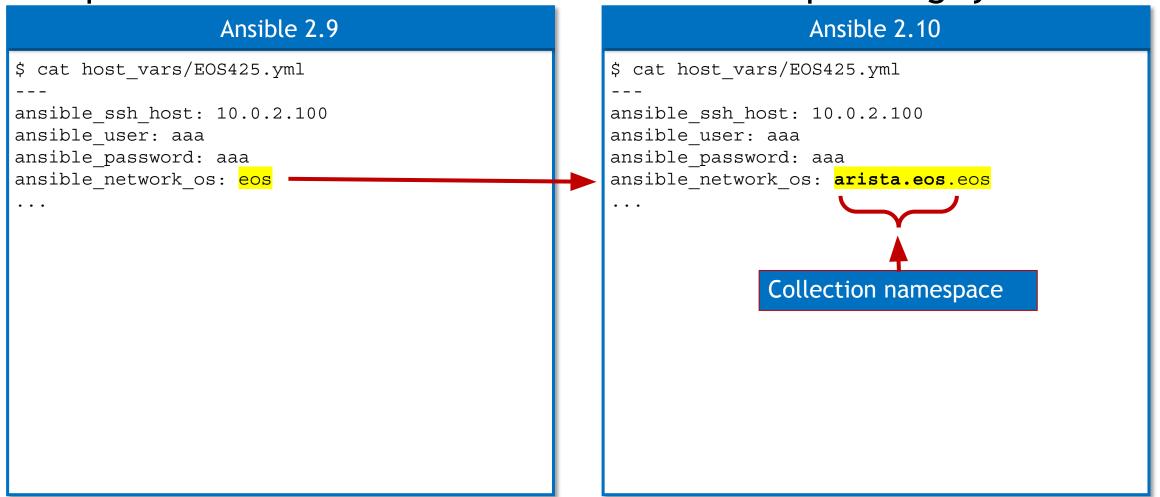

### Step #3: Check which collections are needed

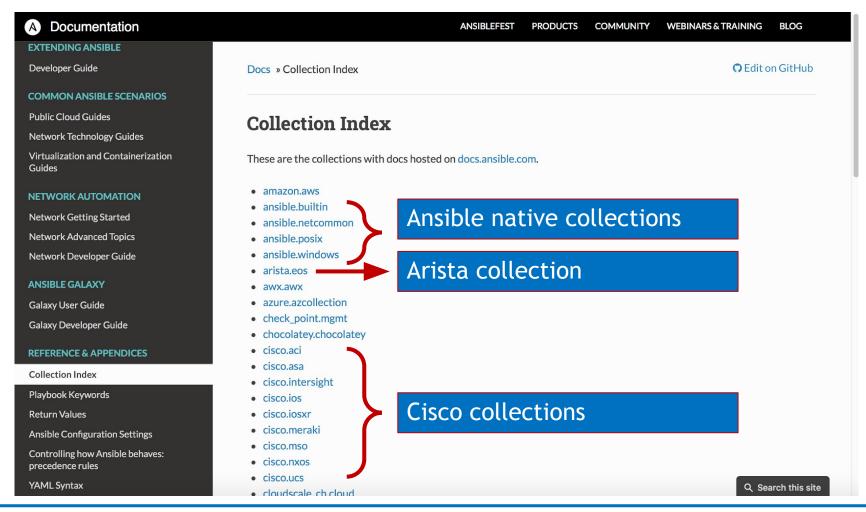

### Step #4: Check if the collection is available or install it

```
# Removing existing Ansible (e.g. 2.9)
$ ls -l ~/.ansible/collections/ansible collections/
total 0
drwxrwxr-x. 3 aaa aaa 23 Jul 23 22:26 ansible
drwxrwxr-x. 3 aaa aaa 17 Jul 23 22:26 arista
drwxrwxr-x. 3 aaa aaa 19 Oct 24 22:23 cisco
drwxrwxr-x. 3 aaa aaa 18 Jul 21 21:10 nokia
# Installing the collection
$ ansible-galaxy collection install arista.eos
Starting galaxy collection install process
Process install dependency map
Starting collection install process
Skipping 'arista.eos' as it is already installed
```

Step #5: Rewriting playbook

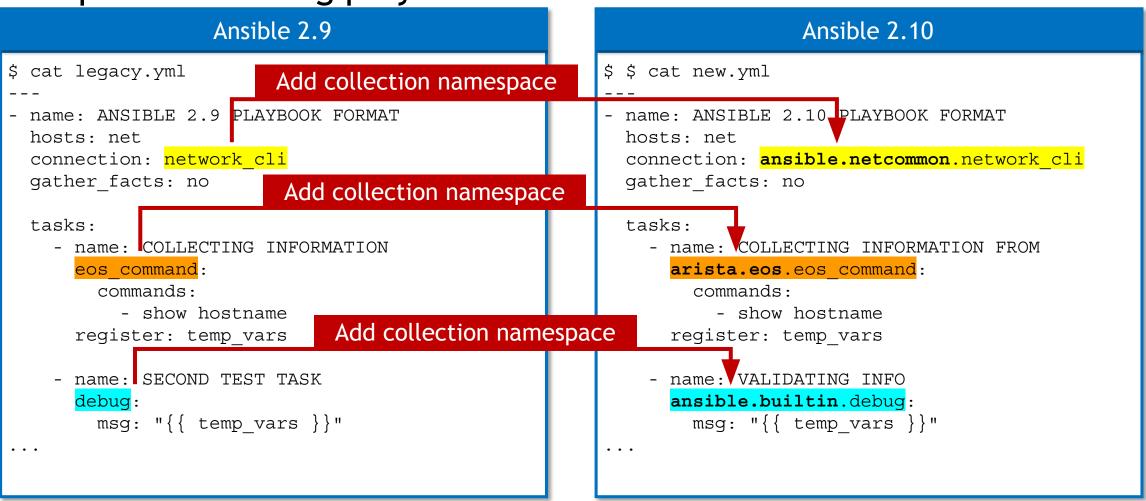

### Step #6: Running new playbook

```
$ ansible-playbook new.yml -i hosts
PLAY [ANSIBLE 2.10 PLAYBOOK FORMAT] ******
TASK [COLLECTING INFORMATION FROM arista.eos.eos]
ok: [EOS425]
TASK [VALIDATING INFO]
ok: [EOS425] => {
    "changed": false,
    "msg": {
        "ansible facts": {
            "discovered interpreter python": "/usr/libexec/platform-python"
        "changed": false,
        "failed": false,
        "stdout": [
            "Hostname: EOS425\nFQDN:
                                          EOS425"
        "stdout lines": [
                "Hostname: EOS425",
                "FODN:
                            EOS425"
```

karn EOS425 : ok=2 changed=0 unreachable=0 failed=0 skipped=0 rescued=0 ignored=0 JK.CO

### [LIVE DEMO] Converting Playbook from Ansible 2.9 to 2.10

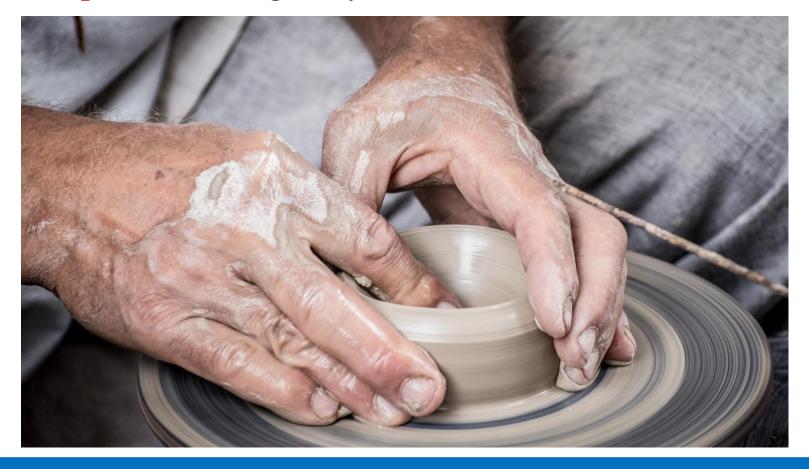

Time to get hands dirty!

#### karneliuk.com.

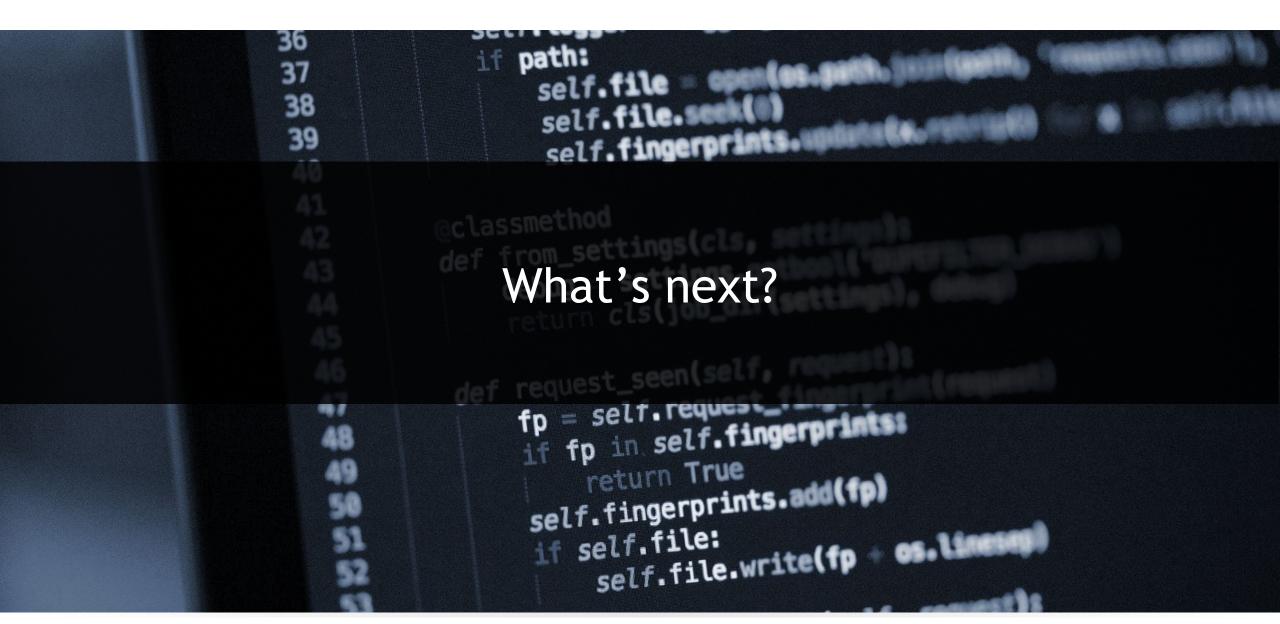

Challenge - Should I change now, if playbook still works

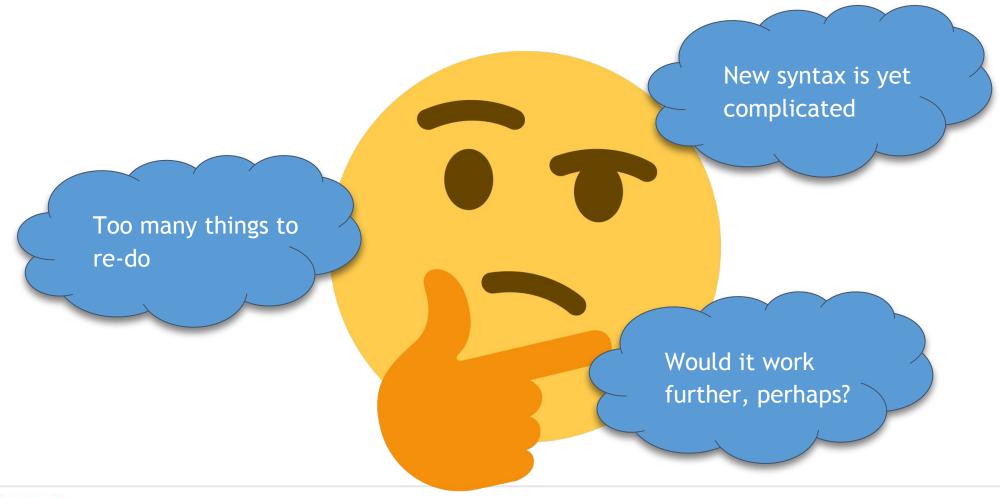

karneliuk.com.

Challenge - Start changes now

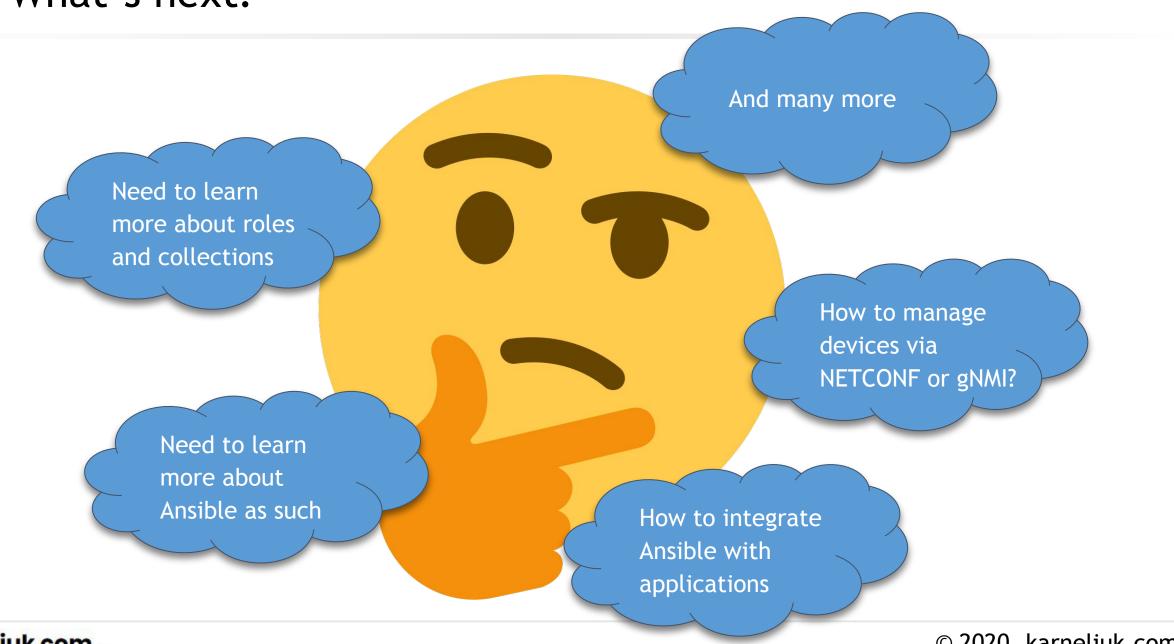

karneliuk.com.

© 2020, karneliuk.com

Join us to learn much more about network automaton:

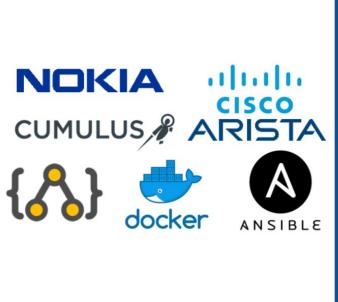

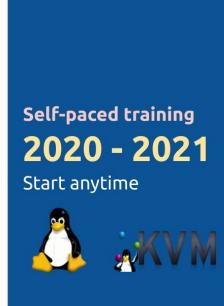

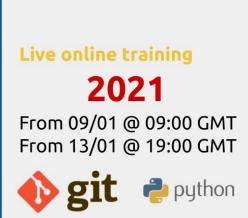

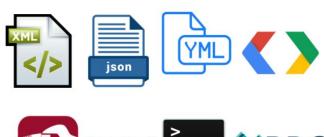

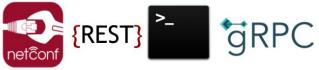

https://training.karneliuk.com

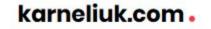

self.fingerprints.

if path:

36

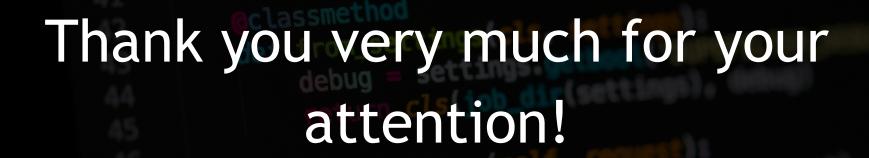

You can reach us on:

Web: <a href="https://karneliuk.com/">https://karneliuk.com/</a>

Mail: training@karneliuk.com

Phone: +44 7752 159339

### About karneliuk.com

#### Training services

#### Regular trainings:

- Network automation live online
- Network automation self-paced

#### Corporate trainings:

Network automation tailored to company network vendors (e.g. Nokia, Arista, Cisco, Cumulus, etc)

#### Individual sessions:

Ad-hoc consultancy for a specific technologies

#### **Consulting services**

#### **Network automation:**

- Advisory on automation tools
- Development of automation tools and integration in your network

#### **Network technologies:**

- Audit and analysis of your network
- Design and testing (Nokia, Arista, Cisco, Cumulus) for service providers and data centres
- Documentation (design, configuration, slide decks)
- Integration and optimisation

#### Our happy customers

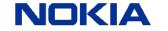

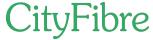

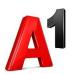

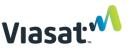

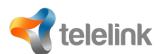

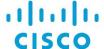

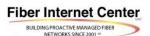

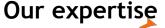

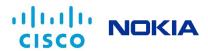

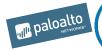

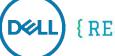

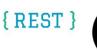

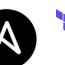

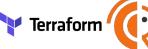

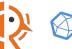

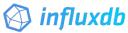

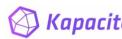

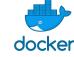

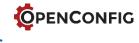

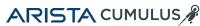

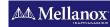

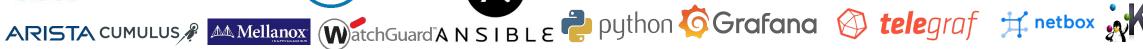

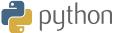

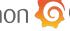

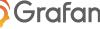

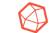

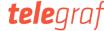

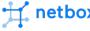

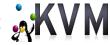